#### **CENTER FOR TEACHING AND L E A R N I N G**

# **CTL News** February 2016

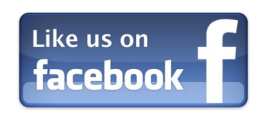

### **Call for Faculty Fellows**

The Center for Teaching and Learning is pleased to announce a call for applications for two Faculty Fellow positions for the 2016 – 2017 academic year.

The Creative Thinking Faculty Fellow will be expected to design and pursue a year long project intended to advance our understanding and use of pedagogies that enhance students' creative thinking abilities.

The Diversity and Inclusion Faculty Fellow will be expected to design and pursue a year long project intended to advance our understanding and use of pedagogies for a diverse student body. This fellowship is generously supported by the Mellon Foundation.

Mini-grants of up to \$500 for the development of community-based learning courses are now available on a rolling basis. The funds are meant to provide the resources needed to transform a traditional course into a community-based learning course. For more information about CBL or the application process email [ellen.prusinski@centre.edu.](mailto:ellen.prusinski@centre.edu)

Working in collaboration with the Center for Teaching and Learning and, when appropriate, the Diversity Office, fellows will facilitate campus discussion related to their project topics throughout the year. Furthermore, it is expected that the fellows will disseminate the results of their projects regionally and nationally through presentations and publications.

- The Teaching Professor Conference; Washington, DC; June 3 5, 2016; [http://www.magnapubs.com/teaching](http://www.magnapubs.com/teaching-professor-conference/)-professor-conference/
- Lilly International Conference on University Teaching and Learning, Oxford, OH; November 17-20, 2016;<http://www.units.miamioh.edu/lillycon/>

Each Faculty Fellow will receive one course release for each of the Fall and Spring terms (2 courses or 6 credit hours total). In addition, a total of \$4,000 will be made available to support the activities of each fellow.

All full-time tenured faculty with a demonstrated commitment to student learning are encouraged to apply.

If you are interested in either of these opportunities, please send a short statement to  $Sa$ [rah Lashley](mailto:sarah.lashley@centre.edu) indicating your interest in a specific conference and an anticipated budget. Requests will be considered on a rolling basis.

If you know of a **pedagogica**l workshop or conference that you would like to attend, but it does not fit either of these models, please contact Sarah Lashley. CTL may still be able to help! All travel must take place before June 30, 2016!

Application materials, which include a letter of intent and a letter of support from your division chair, are due to Sarah Lashley ([sarah.lashley@centre.edu\)](mailto:sarah.lashley@centre.edu) by **Friday, February 12**.

### **Community-Based Learning Mini-Grants**

**Where:** Boyle County Public Library **When:** Starting February 6 Tuesdays: 10am - 3pm (Walk-ins Welcome) Saturdays: 10am - 2pm (By Appt. ONLY) For more information visit <http://www.uwbg.org/ckeep>or [click here](http://ctl.centre.edu/assets/cbl/VITA%202016%20flyer.pdf)

### **Multidisciplinary Pedagogical Conferences**

The Center for Teaching and Learning has funds to support faculty participation in **pedagogical** workshops and conferences! Funding includes registration, travel, and per diem. We anticipate funding conference attendance for two colleagues.

Not sure where to start looking for such a conference? Here are two good options:

If you are interested in being part of either group or you know of a colleague who may be interested, please contact [Candace Wentz](mailto:candace.wentz@centre.edu) in the CTL.

We also have a limited amount of funds to support faculty attendance at **pedagogical workshops that occur in connection with disciplinary conferences**. In most instances, funding is limited to the cost of the workshop and additional lodging.

## Opportunities and Funding

### **Inclement Weather Resources**

Make sure to check out the CTL website for information on how you can connect with your students or colleagues in the event of uncooperative weather. [Inclement weather guide](http://ctl.centre.edu/inclement-weather.html)

### **Free Tax Prep through VITA**

### **February Pedagogy Luncheon**

*Tuesday, February 16: 11:20 - 12:30 in Evans-Lively*

**Topic:** Teaching Clarity

**Presenter:** John Kinkade

**Description:** Most of us ask our students for clear prose, but many of our students don't understand what clarity looks like--or if they do understand it, they're not sure how or what they might do to write it. At this luncheon we'll discuss Richard Lanham's paramedic Method, a set of revision strategies that can help your students (and you) write clearer, more readable prose.

### **"Embracing Community Partnerships" Talk**

Using Marking workflow allows instructors to specify the stage of grading for individual assignments and hide student grades until marking workflow is set to "released". Click [here to learn how to use this feature.](http://blogs.centre.edu/moodleknowledgebase/course-activities/assignments/marking_workflow/)

Please save the date for an upcoming visit from Dr. Cass Freedland of Goucher College. On **Thursday, March 3 at 4:00pm**, Dr. Freedland will give a talk entitled " Embracing Community Partnerships: The Foundation for Deep Learning." On **Friday, March 4 at 9:10am**, Dr. Freedland will lead a conversation on how we can use reflection and community based learning to help students engage with critical questions. Please watch your inboxes for more details about how to RSVP!

### **Other Spring Pedagogy Luncheon dates to put on your radar:**

*Thursday, March 10: 11:20 - 12:30 in Evans-Lively Digital Initiatives Learning Community Members*

*Tuesday, April 19: 10:20 - 12:30 in Evans-Lively*

*Mentoring Undergraduate Research*

More information about both of these luncheons will be coming soon!

### **CTL User Groups**

The CTL provides work-related instructional technology support to the campus community through sponsorship of two user groups: a Qualtrics User Group and a Microsoft Office User Group. These groups meet monthly for either breakfast or lunch, and allow space for conversation and knowledge sharing to learn effective methods of working with Qualtrics and the Office suite.

## Upcoming Events & Announcements

### Teaching and Learning in the News

### **The Proof Liberal Arts Colleges Need?**

Current discourse surrounding the value of higher education can sometimes feel like an oblique attack on the liberal arts. At a time of significant pressure to demonstrate value in terms of quantitative metrics such as salaries, establishing the value of a liberal arts orientation that emphasizes critical

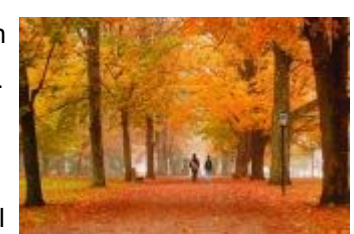

thinking, civic engagement, and leadership may seem increasingly difficult. Fortunately, recent research by Richard Detweiler, president of the Great Lakes Colleges Association, may give cause for optimism. As Scott Jaschik describes in a recent article in *Inside Higher Ed*, the initial results of Detweiler's study suggest that undergraduate experiences that included qualities associated with liberal arts colleges, including small classes, talking with faculty members outside of class, and engaging in diverse in-class discussions, are strongly associated with meaningful outcomes in adults. In fact, Detweiler's study suggests that adults who experienced a liberal arts education are significantly more likely to show leadership, volunteer, and find satisfaction in their family and professional lives. Hopefully those who emphasize the need for data-driven decision-making in education will read and reflect on the significance of Detweiler's study and consider its implications for the future of higher education.

To read more, visit [https://www.insidehighered.com/news/2016/01/22/study](https://www.insidehighered.com/news/2016/01/22/study-traces-characteristics-undergraduate-education-key-measures-success-life)-tracescharacteristics-[undergraduate](https://www.insidehighered.com/news/2016/01/22/study-traces-characteristics-undergraduate-education-key-measures-success-life)-education-key-measures-success-life

### Moodle Methods

### **Tips and Tricks for Grading Assignments**

So you've created an assignment for students to upload their work. You now have all of these assignments waiting for you to grade. How do you proceed? There are several methods for grading assignments outlined below.

### **Downloading all assignments**

To download all submitted assignments for grading, click on the assignment. Navigate to the bottom of the page in the Administration block. Scroll down within this Assignment administration block to *Download all submissions*. This will download all assignments into a zip file for easy grading.

### **Upload graded assignment with feedback**

To return the students' papers to them with graded marks on them, you will upload the graded assignment into the *Feedback files* section of the grading form. To get to the grading form, click on view/grade all submissions for the assignment. Then click on the pencil icon under the Grade heading for the student for whom you wish to upload a feedback file. Upload graded feedback file.

### **Quick Grading**

Quick grading is the form where you can quickly enter a grade for each student and type or paste feedback comments. From this screen, you also have options for alternate grading methods and views, such as the full grading form.

### **Using PDF Annotate to grade**

The assignment module has a built-in PDF annotator for marking PDF assignments digitally. If your students uploaded PDF assignments, you may use this feature for grading. [To get started click here.](http://blogs.centre.edu/moodleknowledgebase/course-activities/assignments/annotate-pdf/)

### **Using Marking Workflow to release all assignment grades at once**

### **Using Rubrics to grade assignments**

Rubrics or grading guides can easily be created in Moodle for assignment grading. To get [started with Rubrics for grading, click here.](http://blogs.centre.edu/moodleknowledgebase/course-activities/assignments/using-rubrics/)

For more information on these or other Moodle methods, contact [kristi.burch@centre.edu](mailto:kristi.burch@centre.edu) or check out the self-guided gradebook tutorials and documentation located [here.](http://blogs.centre.edu/moodleknowledgebase/administration/gradebook/)

## Just Ask

### **Q: Why won't Excel let me view 2 documents at the same time?**

A: Unlike Word, Excel doesn't automatically open two different excel files in the same window. This can be frustrating, especially if you are trying to compare data. Here is a trick to get your excel files to open in two different windows:

- 1. Open the first file in Excel and drag the window to the monitor where you want to view that file.
- 2. Hold down the Shift Key and click the Excel Taskbar icon (located on the bottom of your screen) to open a second instance of Excel.
- 3. Use File < Open to open the second file in that window
- 4. You can now arrange your windows so that you can view both files at the same time

#### **Q: What's the easiest way to add audio to a presentation?**

A: There are several programs that you can use to create an audio narrated presentation. For further details check out this page on the CTL website: [http://ctl.centre.edu/software](http://ctl.centre.edu/software---web-based-tools.html)---web-based-tools.html.

Click [here](https://centre.co1.qualtrics.com/SE/?SID=SV_bjWfqy4xFKNA993) to submit your own question.

As you prepare for your courses this spring, keep in mind that the CTL is here to help with all of your pedagogical and technology needs in the classroom. Let us know how we can help you improve your teaching.

- Curious what technology exists in your spring classroom? [Click here](http://ctl.centre.edu/classroom-information.html) to view the room layout and included technology.
- The CTL has placed sample student desks in two locations (CTL lobby and Crounse 302) for faculty and students to test for potential future classroom use. To see this furniture, visit us or Crounse 302.
- Planning on using Moodle in your courses? Are you new to Moodle? Check out our [knowledgebase](http://blogs.centre.edu/moodleknowledgebase/) for more information. Do you need a metacourse? [Click here.](https://centre.co1.qualtrics.com/jfe/form/SV_5gUz4C6m9SiahXT)
- If you're planning on using Clickers in your classroom this spring or incorporating a technology project, contact [Candace Wentz.](mailto:candace.wentz@centre.edu)
- To schedule or learn more about Class Observations for your spring courses, contact [Sarah Lashley.](mailto:sarah.lashley@centre.edu)
- Interested in learning more about CBL? Check out our [CBL website.](http://ctl.centre.edu/community-based-learning.html)
- Have an assignment that needs tweaking? Need to design a new assignment? Contact us for a consultation!
- Need help with or want to learn more about facilitated student feedback sessions? Contact [Sarah Lashley.](mailto:sarah.lashley@centre.edu)
- Interested in using Zoom to bring in guest speakers to your class this spring? Click [here](http://ctl.centre.edu/videoconferencing.html) for more information.

## Spring Kickoff

### Tech Corner

### **EMERGING INSTRUCTIONAL TECHNOLOGY**

### **DJI Phantom 3 Professional Drone**

The Center for Teaching and Learning has two drones that can be used within the academic program. These drones must be operated by a CTL staff member and a faculty/staff member who has been trained on the usage. Unfortunately, students are not able to use the drones.

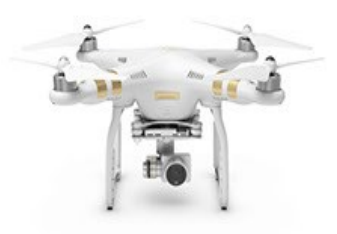

If you would like to try one of these out, please contact **[Todd Sheene](mailto:todd.sheene@centre.edu)** in the CTL office.

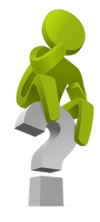

- View the latest addition to our innovative faculty profiles at [ctl.centre.edu/faculty](ctl.centre.edu/faculty-profiles.html)-profiles.html.
- "**Office Hours**," are short video clips of selected faculty responding to questions posed by the Centre community. To learn more about your colleagues, visit [ctl.centre.edu/office](http://ctl.centre.edu/office-hours.html)[hours.html.](http://ctl.centre.edu/office-hours.html)

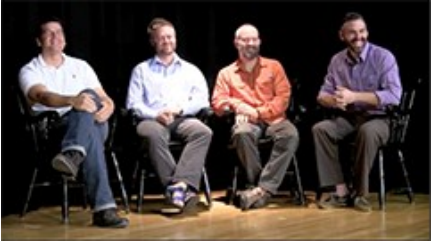

*To submit a question for your colleagues to answer, please visit the Office Hours Question Drop Box located in the Library. Questions will be selected at random.*

### Looking for Inspiration?